# **Lien pédagogique / outils – Cité scolaire J.P**

Afin d'entretenir un lien pédagogique entre les élèves / parents et les enseignants, les équipes pédagogiques vont utiliser en priorité :

- le logiciel **PRONOTE**
- l'application **MA CLASSE VIRTUELLE** du CNED.

Les enseignants qui utilisaient depuis le début de l'année (Padlet, blog, etc. ) devraient aussi continuer à les utiliser.

### **1/ Organisation du temps de travail (via le cahier de texte PRONOTE)**

Pour permettre à chaque élève ( et aux familles) de trouver une organisation fonctionnelle du temps de travail, les enseignants pourront renseigner, par le biais du cahier de texte de PRONOTE, le plan de la séance de travail à réaliser par leurs élèves.

Ainsi chaque élève pourra :

.

- 1. visualiser pour un jour donné le travail à réaliser travail qui aurait été fait en cours ce jour là –
- 2. cocher « devoir fait » , lorsqu'il/elle aura réalisé toute la séance .

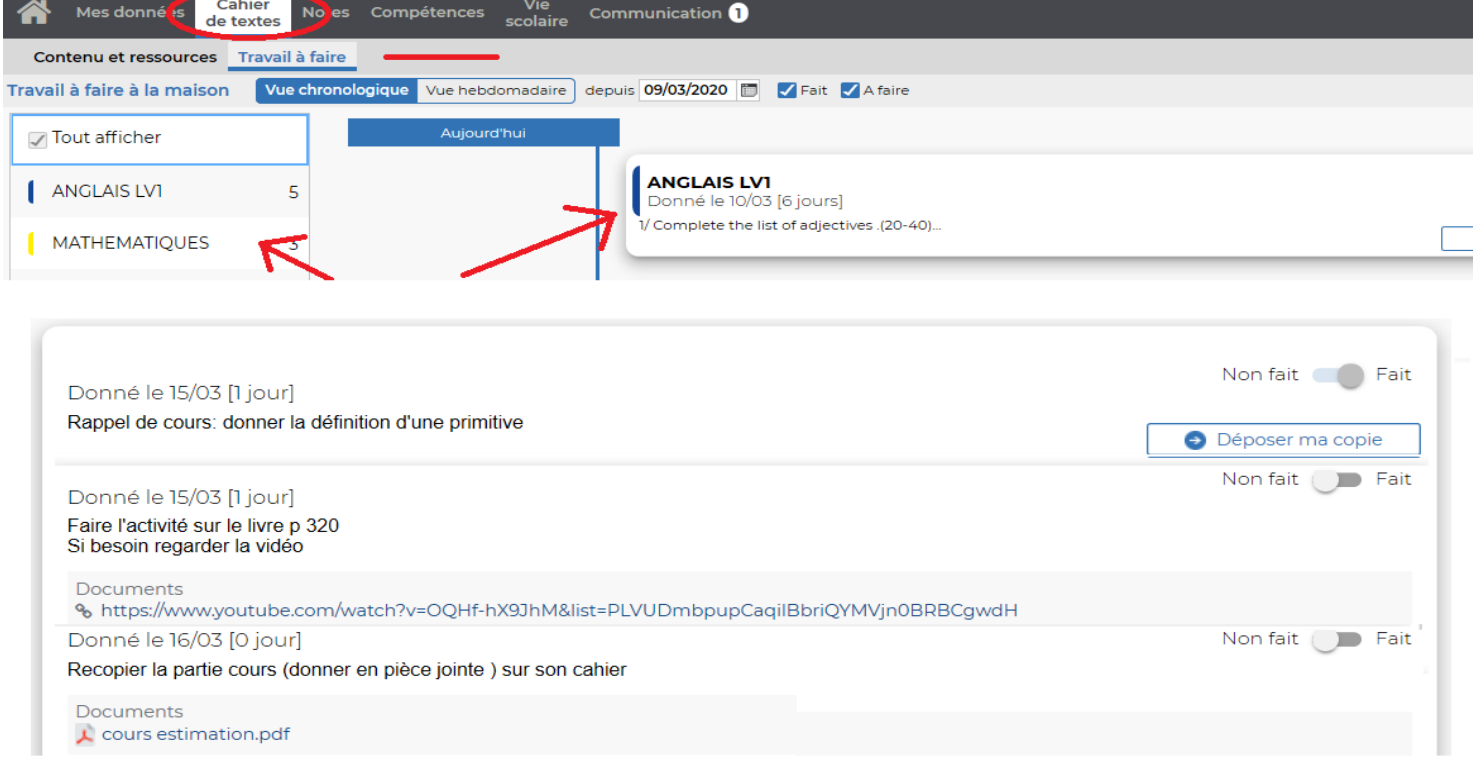

3. organiser ses journées de la semaine en effectuant au jour le jour le travail présent dans le cahier de texte.

- 4. si un professeur souhaite proposer à la disposition des élèves un document qui dépasse la taille autorisée par PRONOTE, il/elle pourra éventuellement le déposer dans l'espace RUBRIQUE de la classe de l'élève :
	- se connecter au site de la cité scolaire
	- **MENU → Espace des Classe**

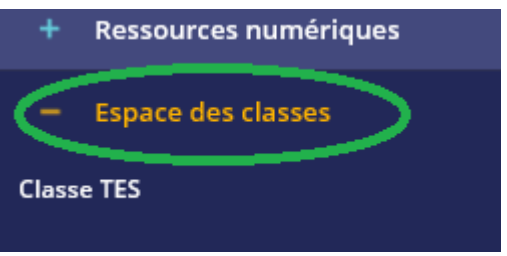

## **2/ Classe virtuelle / Visio-conférence**

Les enseignants et/ou les professeurs principaux pourront réaliser **une séance en ligne** avec leurs élèves.

Pour cela un.e enseignant.e pourra indiquer à ses élèves le créneau de la journée durant lequel il/elle souhaite faire cette séance en visio/audio conférence et inviter ses élèves à y participer en utilisant un lien, par le biais du cahier de texte.

Pour participer un élève devra se munir d'un ordinateur avec éventuellement un micro ou d'un smartphone et suivre le lien donné par l'enseignant.e sur PRONOTE.

### **3/ Ma classe à la maison**

Le site du CNED met en ligne des séances de travail pour tous les niveaux. Pour chaque niveau les ressources peuvent servir d'appui de travail ou être utilisée comme base de révision. En effet selon les disciplines et les niveaux les contenus proposés ne traitent qu'une partie des programmes scolaires.

Pour pouvoir utiliser ces ressources :

- 1. Dans la barre d'adresse de votre navigateur entrer **college.cned.fr** ou **lycee.cned.fr**
- 1. Descendre et cliquez sur **Créer un compte**
- 2. Accepter les conditions, puis remplir le formulaire en choisissant **Profil Eleve**, puis cliquer sur **Créer mon compte**
- 3. Une fois votre compte créé, reconnectez vous et cliquez sur l'icône de la classe virtuelle :

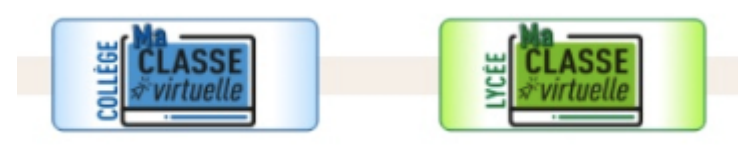

# **4/ Aides supplémentaires à la connexion**

l est certain que les plate-forme qui gère PRONOTE, le site de la cité scolaire et le site du CNED, vont être très sollicitées. Aussi il va falloir être patient.

En cas d'impossibilité à vous connecter, ou en cas d'oubli de code , je reste disponible :

par mail [luc.lopez@ac-grenoble.fr](mailto:luc.lopez@ac-grenoble.fr)

Bon courage à toutes et à tous.

Luc Lopez (référent numérique)

# Première visite sur ce site?

Pour un accès complet à ce site, veuillez créer un compte utilisateur.

Créer un compte